# SAP FICO Tutorial – SAP FI & SAP CO Training Tutorials

## SAP FICO Tutorial : Free SAP FI Training

**SAP FICO tutorial**– Free SAP FI & SAP CO training tutorials, learn how to implement and configure SAP FI (Financial Accounting) and SAP CO (Controlling) module step by step with real time project scenarios and issues. This SAP FICO training tutorials are designed for all beginning and professionals learners that helps to boost your knowledge on SAP FICO module.

**SAP FICO** stand for **Financial [Accounting](https://www.tutorialkart.com/sap-fico/what-is-sap-financial-accounting-sap-fi/)** and Controlling, it is one of the important module of SAP R/3 system that handles all the financial activities of an organization. SAP FI module maintains the day to day financial transactions on real time basis and generates the reports for external purpose. SAP CO module is used for organizational internal reporting purpose and provides the information for the management for effective decision making.

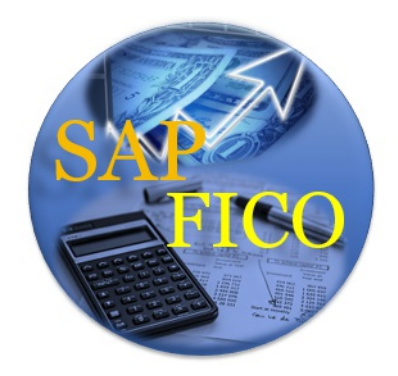

SAP FICO modulecan be integrated with other SAP [modules](https://www.tutorialkart.com/sap/sap-modules-list/) such as sales & [distribution](https://www.tutorialkart.com/sap-sd/sap-sd-training-tutorial/) module, Human resource [management,](https://www.tutorialkart.com/sap-hr/sap-hr-training-tutorials/) Production planning, Material [Management](https://www.tutorialkart.com/sap-mm/sap-mm-material-management-training-tutorial/), Project systems, etc. Posting that are made in these SAP modules with financials implications that replicates the data in FICO module on real time basis.

## **Important sub modules of SAP FICO:-**

*The important sub-modules of SAP Financial Accounting (FI) are*

- **General Ledger Accounting : –** SAP FI-G/L records all the transactions that posted in SAP and display the real-time status of the financial accounts of an organization.
- **Accounts Payable:**  $-$  It is a sub ledger accounting that records all the business transactions of vendor purchase activities and generate automatic postings in general ledger accounting
- **Accounts Receivable:**  $-$  It is a sub ledger accounting that records all the accounts of customer's sales activities and generates automatic postings inG/L accounting.
- **Bank Accounting:**  $-$  It controls and manages all the activities of bank transactions of an organization
- **Asset Accounting:**  $-$  SAP [FIAA](https://www.tutorialkart.com/sap-fico/what-is-asset-accounting-in-sap-fi-aa/) sub-module manages and records the assets of an organization.

**The important sub-modules of SAP Controlling (CO) are**

1. *Cost Element Accounting: –* In Controlling, all the costs and revenues are represented through cost elements. All the cost

elements specifies the nature of expenditure and income. The different types of cost elements are Primary cost elements and Secondary cost elements.

- 2. *Cost Center Accounting: –* It provides the information of costs that are incurred in the organization.
- 3. *Internal Order Accounting: –* It tracks the costs of a specific job, service or a task. Internal order are used as a method to collect those costs and business transactions that are related to task.
- 4. *Profit Center Accounting: –* Profit center manages and controls the organizations profits and losses.
- 5. *Product Cost Controlling: –* Product cost enables the management to analysis the product costs and enables to take effective decisions on prices to make the products.

#### **SAP FICO Organizational Structure**

The important organizational elements of SAP FICO are

*Operating Concern:* – It is highest level of organizational unit for both SAP FI & CO module, where you can general profitability reports.

*Company:* -The creation of [company](https://www.tutorialkart.com/sap-fico/define-company-in-sap-group-company/) in SAP is optional, it is only required to consolidate two or more company codes data at country level or segment level.

*Company Code*: – The creation of *[company](https://www.tutorialkart.com/sap-fico/define-company-code-in-sap/) code* in SAP is mandatory, at least one company code to be implemented in SAP. It is a legal entity of organizational element and you can general financial statements for reporting.

*Credit [Control](https://www.tutorialkart.com/sap-fico/define-credit-control-area-in-sap/) Area: –* It is a mandatory organization unit of credit management module as it controls the credit limit for the customers at time of sales order process.

## **What do you learn from this SAP FICO tutorial?**

- Step by step SAP FICO module implementation process with screen shots.
- Real time FI& CO module issues and scenarios with examples & solutions.
- $\blacksquare$  Interview questions with answers
- Certification guide
- SAP end users guide with practice materials.

#### **SAP FICO training Syllabus**

Refer SAP FI & CO tutorials step by step as per syllabus wise, so it helps you to learn SAP FICO module in an easy method.

#### **SAP FICO Enterprise Structure**

- 1. Define [Company](https://www.tutorialkart.com/sap-fico/define-company-in-sap-group-company/) (Group company)
- 2. Define [company](https://www.tutorialkart.com/sap-fico/define-company-code-in-sap/) code
- 3. Assign [company](https://www.tutorialkart.com/sap-fico/how-to-assign-company-code-to-company-in-sap/) code to company
- 4. Define [business](https://www.tutorialkart.com/sap-fico/define-business-area-in-sap/) area
- 5. Define [functional](https://www.tutorialkart.com/sap-fico/define-functional-area-in-sap/) area
- 6. Define credit [control](https://www.tutorialkart.com/sap-fico/define-credit-control-area-in-sap/) area
- 7. Assign [company](https://www.tutorialkart.com/sap-fico/how-to-assign-credit-control-area-to-company-code-in-sap/) code to credit control area
- 8. Define financial [management](https://www.tutorialkart.com/sap-fico/maintain-financial-management-area-in-sap/) (FM) area
- 9. Assign financial [management](https://www.tutorialkart.com/sap-fico/assign-company-code-to-financial-management-area-in-sap/) area to company code
- 10. Define [segment](https://www.tutorialkart.com/sap-fico/how-to-create-segment-in-sap/) in SAP

#### **SAP FI Global Accounting Parameters**

- 1. Maintain chart of [accounts](https://www.tutorialkart.com/sap-fico/what-is-chart-of-accounts-in-sap-create-coa-in-sap/)
- 2. Assign [company](https://www.tutorialkart.com/sap-fico/assign-company-code-to-chart-of-accounts-in-sap/) code to chart of accounts
- 3. [Maintain](https://www.tutorialkart.com/sap-fico/what-is-fiscal-year-variant-in-sap-create-fiscal-year-variant/) fiscal year variant
- 4. Create [account](https://www.tutorialkart.com/sap-fico/define-account-group-in-sap-what-is-account-group/) groups
- 5. Create retained [earnings](https://www.tutorialkart.com/sap-fico/how-to-create-retained-earnings-account-in-sap/) account
- 6. Define [posting](https://www.tutorialkart.com/sap-fico/define-posting-period-variant-in-sap/) period variant
- 7. Define field status [variants](https://www.tutorialkart.com/sap-fico/field-status-group-in-sap-define-field-status-variants/) in SAP
- 8. Assign variant variant to [company](https://www.tutorialkart.com/sap-fico/assign-field-status-variant-to-company-code-in-sap/) code
- 9. Define open and close [posting](https://www.tutorialkart.com/sap-fico/define-open-and-close-posting-periods-variant-in-sap/) period variant
- 10. Maintain [tolerance](https://www.tutorialkart.com/sap-fico/define-tolerance-groups-for-gl-accounts-in-sap/) groups for general ledger accounts
- 11. Maintain tolerance group for [employees](https://www.tutorialkart.com/sap-fico/define-tolerance-groups-for-employees-in-sap/)

#### **SAP FI Accounts Receivable**

- 1. Create [customer](https://www.tutorialkart.com/sap/define-customer-account-groups-in-sap/) account groups
- 2. Maintain number ranges for [customer](https://www.tutorialkart.com/sap/create-number-ranges-for-customer-account-groups-in-sap/) account groups
- 3. Assign number ranges to [customer](https://www.tutorialkart.com/sap/assign-number-ranges-to-customer-account-groups-in-sap/) account groups
- 4. Define Risk [Categories](https://www.tutorialkart.com/sap-fico/define-risk-categories-in-sap/)
- 5. Maintain tolerance group for [customer](https://www.tutorialkart.com/sap-fico/define-tolerance-group-for-customers-vendors-in-sap/) accounts
- 6. Define sundry debtor [account](https://www.tutorialkart.com/sap/how-to-create-sundry-debtors-in-sap/) (G/L)

#### **SAP FI Accounts Payable**

- 1. What is SAP [accounts](https://www.tutorialkart.com/sap-fico/what-is-accounts-payable-in-sap-fico/) payable
- 2. How to define vendor [accounts](https://www.tutorialkart.com/sap-fico/vendor-account-groups-with-screen-layout-in-sap/) groups with screen layout
- 3. Create number ranges for vendor [accounts](https://www.tutorialkart.com/sap-fico/create-number-ranges-for-vendor-accounts-in-sap/)
- 4. Assign number ranges to vendor [account](https://www.tutorialkart.com/sap-fico/assign-number-ranges-to-vendor-account-groups/) groups in SAP
- 5. [Maintain](https://www.tutorialkart.com/sap-fico/maintain-terms-of-payment-in-sap-payment-terms/) terms of payment
- 6. Define accounts for cash [discounts](https://www.tutorialkart.com/sap-fico/define-accounts-for-cash-discount-taken-in-sap/) taken
- 7. Define sundry [creditors](https://www.tutorialkart.com/sap-fico/create-sundry-creditor-account-in-sap/) account
- 8. Create vendor [master](https://www.tutorialkart.com/sap-fico/create-vendor-master-record-in-sap/) record

#### **SAP Tax Accounting**

- 1. Define tax [calculation](https://www.tutorialkart.com/sap-fico/how-to-define-tax-procedure-in-sap/) procedure
- 2. Assign country to [calculation](https://www.tutorialkart.com/sap-fico/assign-country-to-calculation-procedure-in-sap/) procedure
- 3. Assign tax codes for non taxable [transactions](https://www.tutorialkart.com/sap-fico/assign-tax-codes-for-non-taxable-transactions/)
- 4. Create tax codes for sales & [purchases](https://www.tutorialkart.com/sap-fico/define-tax-codes-for-sales-and-purchases-in-sap/)

#### **SAP FICO – Bank Accounting**

- 1. How to [define](https://www.tutorialkart.com/sap-fico/how-to-create-bank-key-in-sap/) bank key in SAP
- 2. How to [define](https://www.tutorialkart.com/sap-fico/how-to-define-house-bank-in-sap-fico/) house banks in SAP
- 3. [Create](https://www.tutorialkart.com/sap-fico/create-check-lots-in-sap-number-ranges-for-checks/) check lots
- 4. [Customize](https://www.tutorialkart.com/sap-fico/automatic-payment-program-run-in-sap/) Automatic payment program

#### **SAP Asset Accounting**

- 1. Copy reference chart of [depreciation](https://www.tutorialkart.com/sap-fico/copy-reference-chart-of-depreciation-depreciation-areas/)
- 2. Assign chart of [depreciation](https://www.tutorialkart.com/sap-fico/assign-chart-of-depreciation-to-company-code/) to company code
- 3. Specify account [determination](https://www.tutorialkart.com/sap-fico/how-to-specify-account-determination-in-sap/)
- 4. [Maintain](https://www.tutorialkart.com/sap-fico/create-number-range-intervals-for-assets-in-sap/) number range intervals for assets
- 5. Define asset [classes](https://www.tutorialkart.com/sap-fico/how-to-create-asset-classes-what-is-asset-class/) in SAP

**Continue to read:** SAP CO [\(controlling\)](https://www.tutorialkart.com/sap-co/sap-co-tutorial/) training tutorials.

#### SAP FICO Training

⊩ SAP FICO [Tutorials](https://www.tutorialkart.com/sap-fico/sap-fico-tutorial/)

#### SAP FICO - Introduction

⊩ SAP Financial [Accounting](https://www.tutorialkart.com/sap-fico/what-is-sap-financial-accounting-sap-fi/)

- ⊩ [What](https://www.tutorialkart.com/sap-fico/what-is-sap-fico-an-introduction-of-fi-and-co-module/) is SAP FICO
- ⊩ What is [client](https://www.tutorialkart.com/sap-basis/what-is-client-in-sap-create-new-sap-client/) in SAP

#### SAP FICO - Enterprise Structure

- ⊩ Define [Company](https://www.tutorialkart.com/sap-fico/define-company-in-sap-group-company/) in SAP
- ⊩ Define [Company](https://www.tutorialkart.com/sap-fico/define-company-code-in-sap/) Code in SAP
- ⊩ Assign [company](https://www.tutorialkart.com/sap-fico/how-to-assign-company-code-to-company-in-sap/) code to company in SAP
- ⊩ Define business area and [consolidation](https://www.tutorialkart.com/sap-fico/define-business-area-in-sap/) business area in SAP
- ⊩ Assign business area to [consolidated](https://www.tutorialkart.com/sap-fico/assign-business-area-to-consolidation-business-area-in-sap/) business area in SAP
- ⊩ Define credit [control](https://www.tutorialkart.com/sap-fico/define-credit-control-area-in-sap/) area in SAP
- ⊩ Assign [company](https://www.tutorialkart.com/sap-fico/how-to-assign-credit-control-area-to-company-code-in-sap/) code to credit control area in SAP
- ⊩ Define [functional](https://www.tutorialkart.com/sap-fico/define-functional-area-in-sap/) area in SAP
- ⊩ Maintain Financial [Management](https://www.tutorialkart.com/sap-fico/maintain-financial-management-area-in-sap/) Area in SAP
- ⊩ Assign financial [management](https://www.tutorialkart.com/sap-fico/assign-company-code-to-financial-management-area-in-sap/) area to company code in SAP
- ⊩ How to create [segments](https://www.tutorialkart.com/sap-fico/how-to-create-segment-in-sap/) in SAP

## SAP FICO - Global Parameters

- ⊩ What is Chart of [accounts](https://www.tutorialkart.com/sap-fico/what-is-chart-of-accounts-in-sap-create-coa-in-sap/) and how to create COA in SAP?
- ⊩ Assign company code to chart of [accounts](https://www.tutorialkart.com/sap-fico/assign-company-code-to-chart-of-accounts-in-sap/)
- ⊩ What is [Fiscal](https://www.tutorialkart.com/sap-fico/what-is-fiscal-year-in-sap/) year in SAP?

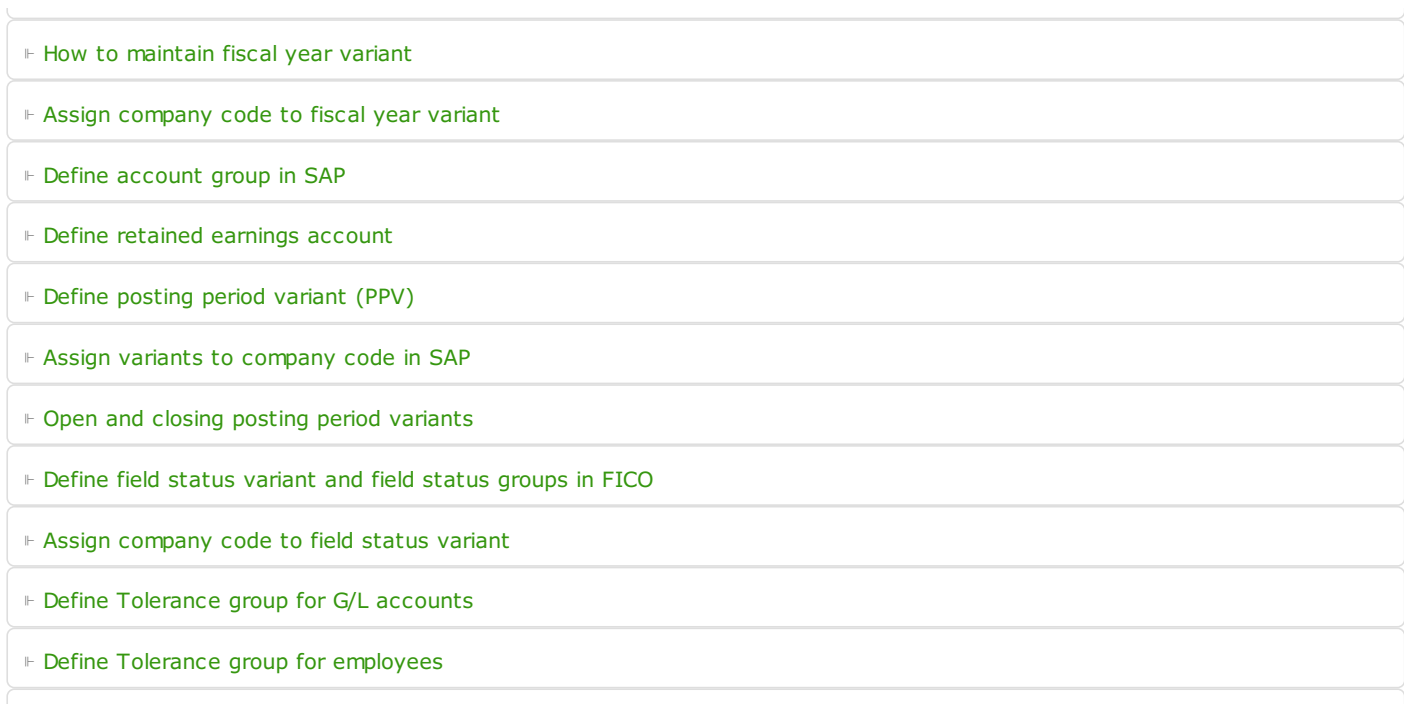

⊩ Check company code global [parameters](https://www.tutorialkart.com/sap-fico/check-enter-company-code-global-parameters-in-sap/)

#### SAP FICO - Foreign Currency Transactions

⊩ Check [exchange](https://www.tutorialkart.com/sap-fico/check-exchange-rate-types-sap/) rate types

⊩ Define translation ratios for currency [translation](https://www.tutorialkart.com/sap-fico/define-translation-ratios-for-currency-translation-in-sap/)

⊩ How to maintain [exchange](https://www.tutorialkart.com/sap-fico/how-to-enter-exchange-rates-in-sap/) rates in SAP

⊩ Define accounts for exchange rate [differences](https://www.tutorialkart.com/sap-fico/define-accounts-for-exchange-differences-in-sap/)

⊩ Define foreign currency [valuation](https://www.tutorialkart.com/sap-fico/define-foreign-currency-valuation-method-sap/) methods

⊩ Define [accounting](https://www.tutorialkart.com/sap-fico/define-accounting-accounting-principles-in-sap/) principles and assign to ledger group

⊩ Define valuation areas and assign to [accounting](https://www.tutorialkart.com/sap-fico/how-to-define-valuation-areas-in-sap-fi/) principles

#### SAP FICO - New G/L Accounting

⊩ How to activate new G/L [accounting?](https://www.tutorialkart.com/sap-fico/how-to-activate-new-general-ledger-accounting-in-sap/)

⊩ Define ledgers for general ledger [accounting](https://www.tutorialkart.com/sap-fico/define-ledgers-for-general-ledger-accounting-in-sap/)

⊩ Define [currencies](https://www.tutorialkart.com/sap-fico/define-currencies-of-leading-ledger-in-sap/) for leading currency

⊩ Define & Activate [Non-Leading](https://www.tutorialkart.com/sap-fico/define-and-activate-non-leading-ledgers-in-sap/) Ledgers

⊩ Define [Zero-balance](https://www.tutorialkart.com/sap-fico/define-zero-balance-clearing-account-in-sap/) clearing account

⊩ Define interest [calculation](https://www.tutorialkart.com#) types

⊩ Define interest [indicator](https://www.tutorialkart.com#)

### SAP FICO - Accounts Receivable

⊩ Define account group for [customers](https://www.tutorialkart.com/sap-fico/define-customer-account-groups-in-sap/)

⊩ Maintain number ranges for [customer](https://www.tutorialkart.com/sap-fico/create-number-ranges-for-customer-account-groups-in-sap/) account groups

⊩ Assign number ranges to [customer](https://www.tutorialkart.com/sap-fico/assign-number-ranges-to-customer-account-groups-in-sap/) account groups

⊩ Define risk [categories](https://www.tutorialkart.com/sap-fico/define-risk-categories-in-sap/)

⊩ Define tolerance group for [Customers](https://www.tutorialkart.com/sap-fico/define-tolerance-group-for-customers-vendors-in-sap/)

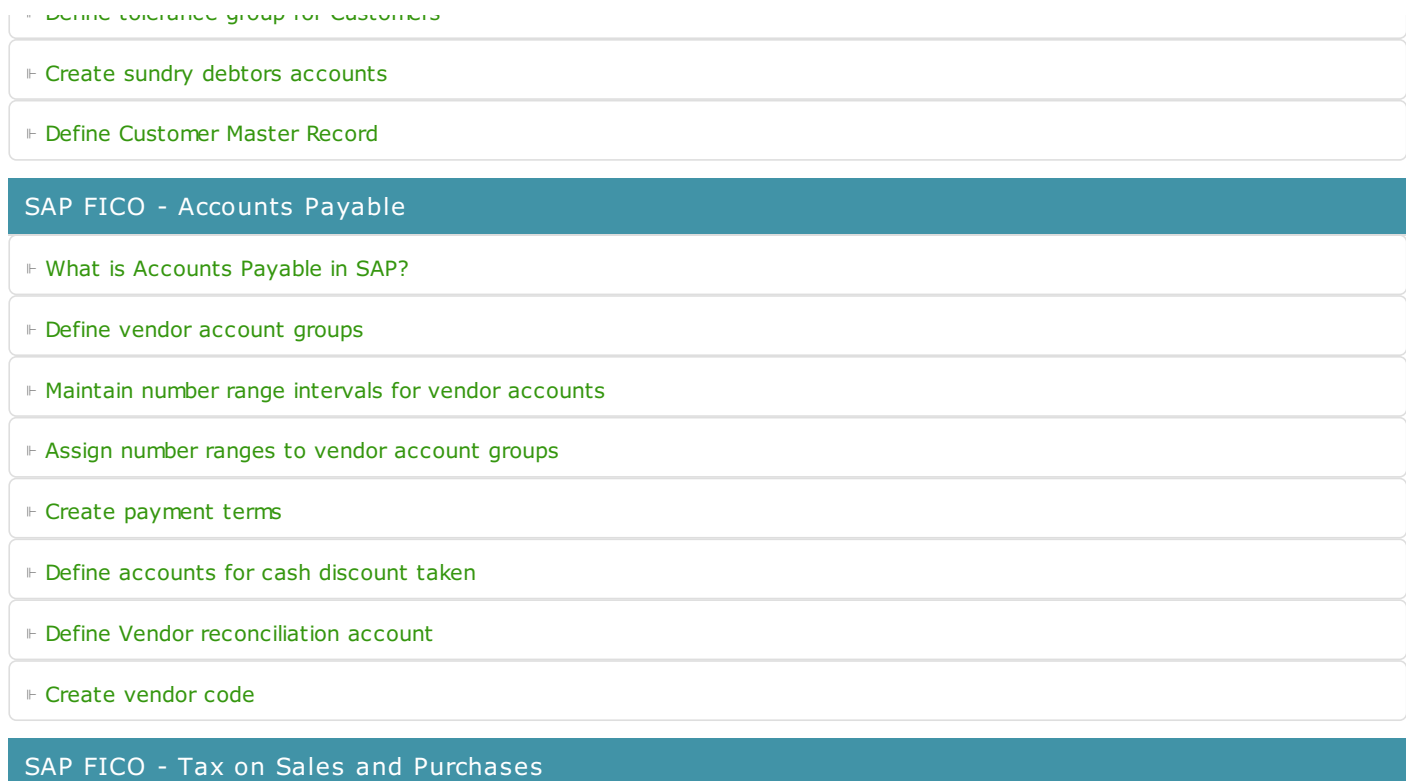

⊩ What is Sales tax and [Purchase](https://www.tutorialkart.com/sap-fico/what-is-sales-tax-output-tax-purchase-tax-input-tax-in-sap/) tax in SAP?

⊩ Define tax calculation [procedures](https://www.tutorialkart.com/sap-fico/how-to-define-tax-procedure-in-sap/)

⊩ Assign country to [calculation](https://www.tutorialkart.com/sap-fico/assign-country-to-calculation-procedure-in-sap/) procedure

⊩ Assign tax codes for non taxable [transactions](https://www.tutorialkart.com/sap-fico/assign-tax-codes-for-non-taxable-transactions/)

⊩ Maintain tax codes for sales and [purchases](https://www.tutorialkart.com/sap-fico/define-tax-codes-for-sales-and-purchases-in-sap/)

⊩ Define tax [accounts](https://www.tutorialkart.com#) in SAP

#### SAP FICO - Bank Accounting

⊩ What is Bank [Accounting](https://www.tutorialkart.com#) in SAP?

⊩ [Define](https://www.tutorialkart.com/sap-fico/how-to-create-bank-key-in-sap/) bank key

⊩ [Define](https://www.tutorialkart.com/sap-fico/how-to-define-house-bank-in-sap-fico/) house bank in SAP

⊩ [Create](https://www.tutorialkart.com/sap-fico/create-check-lots-in-sap-number-ranges-for-checks/) check lots

⊩ [Automatic](https://www.tutorialkart.com/sap-fico/automatic-payment-program-run-in-sap/) payment program

#### SAP FICO - Asset Accounting

⊩ What is Asset [Accounting](https://www.tutorialkart.com/sap-fico/what-is-asset-accounting-in-sap-fi-aa/) in SAP?

⊩ Define Chart of [Depreciation](https://www.tutorialkart.com/sap-fico/copy-reference-chart-of-depreciation-depreciation-areas/)

⊩ Assign chart of [depreciation](https://www.tutorialkart.com/sap-fico/assign-chart-of-depreciation-to-company-code/) to company code

⊩ Specify Account [Determination](https://www.tutorialkart.com/sap-fico/how-to-specify-account-determination-in-sap/)

⊩ Number range [intervals](https://www.tutorialkart.com/sap-fico/create-number-range-intervals-for-assets-in-sap/) for Assets

⊩ [Maintain](https://www.tutorialkart.com/sap-fico/how-to-create-asset-classes-what-is-asset-class/) Asset Classes

⊩ Define tax [accounts](https://www.tutorialkart.com#) in SAP

SAP Controlling Training

⊩ SAP CO [Tutorials](https://www.tutorialkart.com/sap-co/sap-co-tutorial/)

## SAP TCodes

⊩ SAP [TCodes](https://www.tutorialkart.com/sap-tcode/)

⊩ SAP FI [TCodes](https://www.tutorialkart.com/sap-tcode/?module=FI)